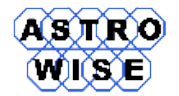

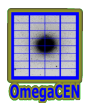

# **VO2016**

## Virtual Observations 2016

WERKCOLLEGE 4: STATISTIC IN DATA MINING

Document identifier: **VO2016-W4-01** Date: **May 5, 2016** Activity: Document status: Document link:

Abstract: This werkcollege gives examples of catalog classification, work with R and MySQL.

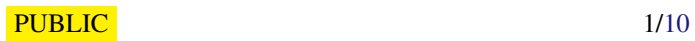

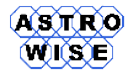

## **1. USING R**

We need to use R as our main statistical programming language and as well as a software for MySQL data.

#### **1.1. FIRST STEPS**

For the first exercize retrieve data from Vizier (2MASS) for 1 deg area in csv format, file twomass.csv.

1. start R:

```
R version 2.9.0 (2009 -04 -17)
Copyright (C) 2009 The R Foundation for Statistical Computing
ISBN 3 -900051 -07 -0
R is free software and comes with ABSOLUTELY NO WARRANTY .
You are welcome to redistribute it under certain conditions .
Type 'license ()' or 'licence ()' for distribution details.
 Natural language support but running in an English locale
R is a collaborative project with many contributors .
Type ' contributors () ' for more information and
' citation ()' on how to cite R or R packages in publications.
Type 'demo ()' for some demos, 'help ()' for on-line help, or
' help . start () ' for an HTML browser interface to help .
Type 'q() ' to quit R.
>
```
2. load data from the file

> t = read.csv('twomass.csv', header=TRUE, sep="|")

Note, that sep is used only if you have non-standart separator. The file should be adjusted (all leading strings with format should be removed, but leave a string with headers).

```
_r | _RAJ2000 | _DEJ2000 | RAJ2000 | DEJ2000 |2 MASS | Jmag | e_Jmag | Hmag | e_Hmag | Kmag | e_Kmag | Qflg | Rflg | Bflg | Cflg | Xflg | Aflg
0.0035351020.0001951+29.9964691020.0001951+29.996469101200004+2959472 115.6501 0.068115.2951 0.120115.17
```
t is what is called a data frame. A data frame is pretty much like a table with named columns and the names of the columns can be printed out with the names function.

```
> names (t)<br>[1] "X_r"<br>[7] "Jmag"
                     [1] " X_r " " X_RAJ2000 " " X_DEJ2000 " " RAJ2000 " " DEJ2000 " " X2MASS "
                     [7] " Jmag " " e_Jmag " " Hmag " " e_Hmag " " Kmag " " e_Kmag "
[13] "Qflg" "Rflg" "Bflg" "Cflg" "Xflg" "Aflg"
```
3. The next is to calculate some of the statistical quantities we saw in the lecture and to do that we need to access the individual columns of t:

```
> mean (t$RAJ2000)
[1] 19.99512
> median ( t$RAJ2000 )
[1] 19.98377
> sd(t$RAJ2000)[1] 0.5732393
```
This will go wrong sometimes:

```
> mean ( t$e_Jmag )
[1] NA
```
- there are NA (not available) values in this column. It is possible to remove them:

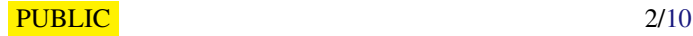

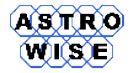

*Date*: May 5, 2016

```
> mean (t$e_Jmag, na.rm=TRUE)
[1] 0.07895541
```
NB: data frames are usiful analog oftables but sometimes you need just arrays:

>x <- array (1:20, dim = c (1, 20))

array of 20 elements of 1*x*20 dimensions.

 $> x < -c (1, 2, 3, 4, 5, 6, 7, 8, 9, 10)$ 

vector of 10 elements

 $>\dfrac{df = data . frame(x, 0.5 * x)}{}$ 

and a new data frame.

#### **1.2. VISUALIZATION**

Simple plots:

```
> plot ( t$RAJ2000 , t$DEJ2000 )
>plot (t$RAJ2000, t$DEJ2000, xlab="RA, deg", ylab="DEC, deg")
>plot (t$RAJ2000, t$DEJ2000, main="2MASS", xlab="RA, deg", ylab="DEC, deg")
> plot ( t$RAJ2000 , t$DEJ2000 , main ="2 MASS ", xlab =" RA , deg ", ylab =" DEC , deg ", pch =20 , col =" red ")
```
Additional abilities come with the lattice library

```
> library ( lattice )
> xyplot ( t$Jmag ˜ t$Jmag - t$Hmag )
> xyplot ( t$Jmag ˜ t$Jmag - t$Hmag )
> xyplot ( t$Jmag ˜ t$Jmag - t$Hmag , xlim =c ( -2 ,4) , ylim =c (18 ,5) , xlab ="J -H", ylab =" J ")
> histogram ( t$Jmag )
> densityplot (t$Jmag)
```
Now let us have some fun:

xyplot ( t\$Jmag ˜ t\$Jmag - t\$Hmag | Qflg , data =t)

And now seriosly:

> xyplot ( t\$Jmag [ t\$Qflg == ' AAA '] ˜ t\$Jmag [ t\$Qflg == ' AAA '] - t\$Hmag [ t\$Qflg == ' AAA '] , xlim = c  $(-2, 4)$ , ylim = c  $(18, 5)$ , xlab = "J-H", ylab = "J")

Compare this plot to the previous CMD, without selection.

#### **1.3. TASK - [FE/H] DISTRIBUTION**

- 1. Repeat step 2 from Werkcollege 3, but this time select all objects with there galactic coordinates and metallicities (drop all objects without metallicities), export the result in csv file and load in R
- 2. Build histograms for distribution of objects in galactic latitude for different intervals of metallicity
- 3. Build coordinate plot for the distribution of objects on coordinate plane,use different symbols and colors for different metallicity bins.

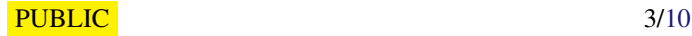

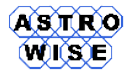

## **2. R AND MYSQL**

## **2.1. PATCH MYSQL CONFIGURATION FILE AND START MYSQL**

In your home directory add to the file  $/etc/my$ . cnf record for the connection of a client application:

```
[ client ]
socket =/ Users / users / belikov / mysql / mysql . sock
```
with your socket.

Launch MySQL server with command

> mysqld safe -- defaults - file =/ Users / users / belikov / mysql / my . cnf &

## **2.2. CONNECT TO MYSQL SERVER FROM R**

Start R and in R environment load library RMySQL

```
R version 2.9.0 (2009 -04 -17)
Copyright (C) 2009 The R Foundation for Statistical Computing
ISBN \quad 3 - 900051 - 07 - 0R is free software and comes with ABSOLUTELY NO WARRANTY .
You are welcome to redistribute it under certain conditions .
Type 'license ()' or 'licence ()' for distribution details.
  Natural language support but running in an English locale
R is a collaborative project with many contributors .
Type ' contributors () ' for more information and
' citation () ' on how to cite R or R packages in publications .
Type 'demo ()' for some demos, 'help ()' for on-line help, or
' help . start () ' for an HTML browser interface to help .
Type 'q()' to quit R.
> library ( RMySQL )
```
Loading required package: DBI

Make a connection with database "prob" as a default database

con <- dbConnect (MySQL(), default.file='/Users/users/belikov/mysql/my.cnf',dbname='prob',user='root')

put in default.file a full path to your default file.

Check this connection - list tables

```
> dbListTables ( con )
[1] " CROSSID " " TWOMASS " " USNOA2 "
```
List columns of a table:

```
dbListFields (con ," USNOA2 ")
[1] " ID " " RA2000 " " DEC2000 " " USNOID " " ACTFLAG " " MFLAG " " BMAG "
[8] " RMAG " " EPOCH "
```
## **2.3. RETRIEVE DATA FROM THE DATABASE**

Select coordinates from TWOMASS table:

que = dbSendQuery (con , " select RA2000 , DEC2000 from TWOMASS ")

Retrieve this data into R structure:

 $data1 < - fetch (que, n = -1)$ 

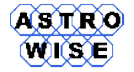

With n you can specify how many records should be selected, n=-1 retrieve all records.

The same can be done with the direct execution of SQL statement:

> data2 <- dbGetQuery (con, "select RA2000, DEC2000 from TWOMASS")

which give you all results.

#### **2.4. LOAD/UNLOAD DATA FROM R TO/FROM DATABASE**

Write a result of data selection to a new table in the database

```
> dbWriteTable (con ," TWOMASSC ", data2 )
[1] TRUE
```
You wrote all output of the previous request table to the new table TWOMASSC which was created on-the-fly.

```
> dbListFields (con, "TWOMASSC")<br>[1] "row_names" "RA2000" "DEC2000"
[1] " row\_names" "RA2000"
```
The same goes for csv-files:

```
> dbWriteTable (con ," TWOMASSBIS " ,"2 mass . csv ")
[1] TRUE
```
Note that the first argument is a path to the file, and the file should be true comma-separated file, overvise you will dump all in a single column.

Check the table

```
dbListFields (con ," TWOMASSBIS ")
 [1] " V1 " " V2 " " V3 " " V4 " " V5 " " V6 " " V7 " " V8 " " V9 " " V10 " " V11 " " V12 "
[13] " V13 " " V14 " " V15 " " V16 " " V17 " " V18 "
```
#### **2.5. PLOT THE DATA**

Read the whole table into R data frame:

twomass <- dbReadTable (con , " TWOMASS ")

Check names:

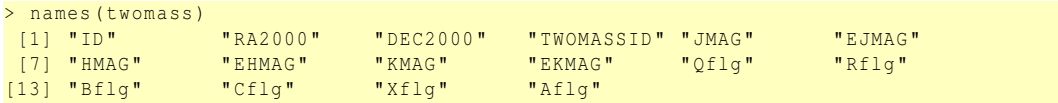

Plot CMD:

```
> plot ( twomass$HMAG - twomass$KMAG , twomass$HMAG , xlab ="H -K", ylab =" H", ylim =c (20 ,5) , xlim =c ( -2 ,4))
```
Plot histogram with 10 steps:

> hist ( twomass\$HMAG , breaks =10)

And, finally, search for a compliteness limit for H magnitude (original 2MASS) in color interval (*H* −  $K$ ) > 1.0 mag:

```
> data2 <- dbGetOuery (con, " select HMAG from TWOMASS where HMAG-KMAG > 1.0")
> names ( data2 )
[1] " HMAG "
> hist (data2$HMAG, breaks=30)
```
Save the plot in postscript file:

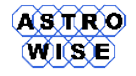

*Date*: May 5, 2016

#### Histogram of data2\$HMAG

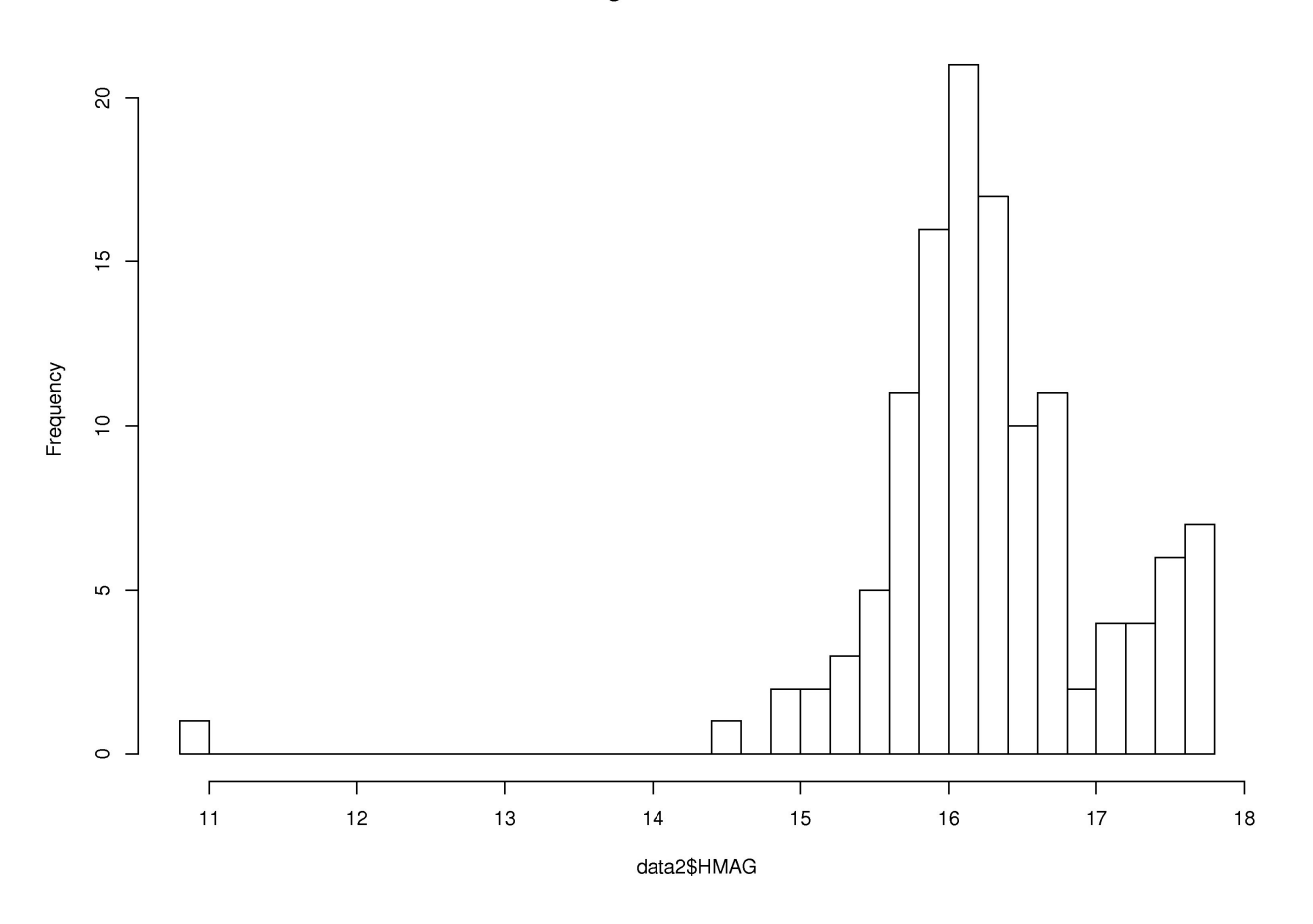

Figure 1: An example of histogram with R. Please, note that completeness list is 16.2 mag

```
> postscript (' hist .ps ')
> hist (data2$HMAG, breaks=30)
> dev . off ()
X11cairo
        2
```
You can use jpeg ('hist.jpg') instead of postscript().

Do not forget to disconnect at the end:

> dbDisconnect ( con )

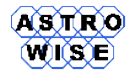

## **3. KERNEL SMOOTHING**

- 1. Connect to your MySQL database from R
- 2. select J magnitudes from 2MASS table

```
> jmag <- dbGetQuery (con, "select t1. JMAG from TWOMASS t1")
```
3. find brightest and faintest stars in the sample

```
> min ( jmag$JMAG ); max ( jmag$JMAG )
[1] 4.9
[1] 18.657
```
- 4. plot a histogram for J magnitude
- 5. find a density estimation with epanechnikov kernel and bandwidth 0.1 note, input is a vector not data frame

```
rd <- density ( jmag$JMAG , kernel =c (" epanechnikov ") , bw =0.1)
```
6. plot the resulting distribution

 $> plot (rd)$ 

7. find the completeness limit

> print ( rd\$x [ rd\$y == max ( rd\$y )]) [1] 16.54075

#### **3.1. TASK - COMPLETENESS LIMIS IN ORIGINAL AND CROSS-IDENTIFIED DATA**

- 1. Repeat previous tasks for all magnitudes from original and cross-identified catalogs (remember to write a correct SQL statement)
- 2. Plot all density functions
- 3. Write a table of completeness limits

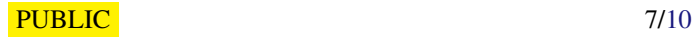

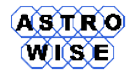

### **4. DUMMY PCA**

1. generate a sample of the random data

 $x < -rnorm(100)$ >y < -0.23\* x +4.0+0.2\* rnorm (100)

2. create a data frame

>xy <- data . frame (x ,y)

3. perfome PCA with R function prcomp. Note, that the averages will be deduced automatically > rp <- prcomp ( xy )

Compare deviations with original values: > print ( rp )

4. Use PCs to compute new coordinates and plot them.

## **5. DUMMY LINEAR DESCRIMINATION**

1. Generate dummy dataset:

```
>x1 < -5.0+0.5* rnorm (50)
>x2 < -0.0+0.5* rnorm (50)
```
Create an empty classificator and group all in data frame

```
>cl <-rnorm (50)
>d <- data. frame (cl, x1, x2)
> names (d) <-c ("cl", "x1", "x2")
```
2. "Classify" it according to some combination of  $(x1,x2)$ 

```
> d$c1 [d$x1 > d$x2] = 0> d$cl [d$x1 <= d$x2]=1
```
Plot 2 "samples"

```
> plot ( d$x1 [ d$cl ==0] , d$x2 [ d$cl ==0] , col =" blue ")
> points (d$x1 [d$cl ==1], d$x2 [d$cl ==1])
```
3. Performe lda

> library ( MASS )  $>g$  < - lda (cl  $\tilde{ }$  x1+x2, data=d)

4. Find a line which divide 2 samples:

```
>gmean <- g$prior %*% g$means
>const <- as . numeric ( gmean %*% g$scaling )
>a <- - g$scaling [1]/ g$scaling [2]
>b <- const / g$scaling [2]
```
Overplot this line

 $>$ xp <-c (-100,100)  $>$ yp  $<-a * xp + b$ > lines (xp, yp, col = " red")

5. You can use g for classification of other samples

>pr <- predict (g , inp\_sample )

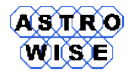

## **6. CLASSIFICATION WITH R**

The theme of this tutorial is a different methods of classification with R. We will briefly go through following ways to classify a sample:

- 1. k-nearest neighbour
- 2. linear discrimination
- 3. quadratic discrimination
- 4. neural network

#### **6.1. TRAIN AND TEST SAMPLES**

You have to read 2 samples: the data with the training sample and the data you are going to classify

```
> df train = read . csv (" train . csv", header = TRUE )
> df_test = read . csv (" test . csv ", header = TRUE )
```
#### **6.2. K-NEAREST NEIGHBOURS**

Load the package which contains knn method

```
> library ( class )
>? knn
```
Try to classify your dataset:

```
k_res = knn (as.matrix (data.frame (df_train$x, df_train$y)),
          as.matrix (data.frame (df_test$x,df_test$y)), as.matrix (df_train$class), k=3)
```
In the case above you've used 3 nearst neighbours. Try to change k and compare result. Plot the train and test data.

#### **6.2.1. FAILURE RATIO**

What is the ratio of missclassification? Try to do the test on the training dataset itself:

```
k_t = knn (as. matrix ( data. frame ( df _ train$x, df _ train$y ) ),
         as.matrix ( data. frame ( df_train$x , df_train$y ) , as.matrix ( df_train$class ) , k=3 )
```
Compare results:

```
> comp = as . numeric ( as . matrix ( k_t )) - as . numeric ( df_train$class )
> i_wrong = length ( abs ( comp [ comp !=0]))/ length ( comp )
> print ( i_wrong )
```
Try to change number of neighbours and trace i\_wrong. When the method start to fail? Plot different cases to get the answer.

#### **6.3. LINEAR DISCRIMINATION**

Before creating classificator put both train and test samples in the same coordinate system to use in classificator:

```
> newtrain <- data. frame (df_train$x, df_train$y)
>newtest <- data.frame (df_test$x, df_test$y)
> names (newtrain) <-c ("x", "y")
> names (newtest) <-c ("x","y")
```
<span id="page-9-0"></span>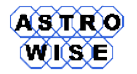

Load library and create a classificator:

```
> library ( MASS )
>lcl = lda ( newtrain, df train$class )
```
This classificator you can use on your data:

```
>cl = predict (lcl , newtest )
```
The result you will find in cl\$class. Plot training dataset and test dataset with classification. Plot the discrimination line (see tasks to this werkcollege to find coefficients).

## **6.4. QUADRATIC DISCRIMINATION**

Repeat the section above, this time with qda

```
>lcl = qda (newtrain, df_train$class)
>cl = predict (lcl , newtest )
```
It is easy to draw a partitioning line with the use of package klaR (should be installed first!) Load package from the page of werkcollege and install it in your local Rlib directory:

virgo01 > R CMD INSTALL -1 / Users/user/<your\_name >/ R\_libs klaR\_0.6-3.tar.gz

Draw a plot:

```
> drawparti (cl$class, df_test$x, df_test$y, method="qda")
```
## **6.5. NEURAL NETWORK**

Repeat the training and classification, this time with neural network of 5 elements in the hidden layer and linear output units

```
> library ( nnet )
>ncl = nnet (data.frame (df_train$x,df_train$y),df_train$class,size=5,linout=TRUE)
>cl=round(predict(ncl,df_test)
```
Plot the result with the training set.

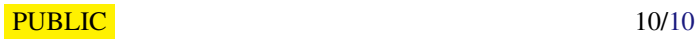